## **Registration Form Instructions for Students**

 Look up your **DegreeWorks Advisement Report** before you contact your advisor. To access your **DegreeWorks Advisement Report**, log onto "**mySJU**" then click the "**Academics**" tab.

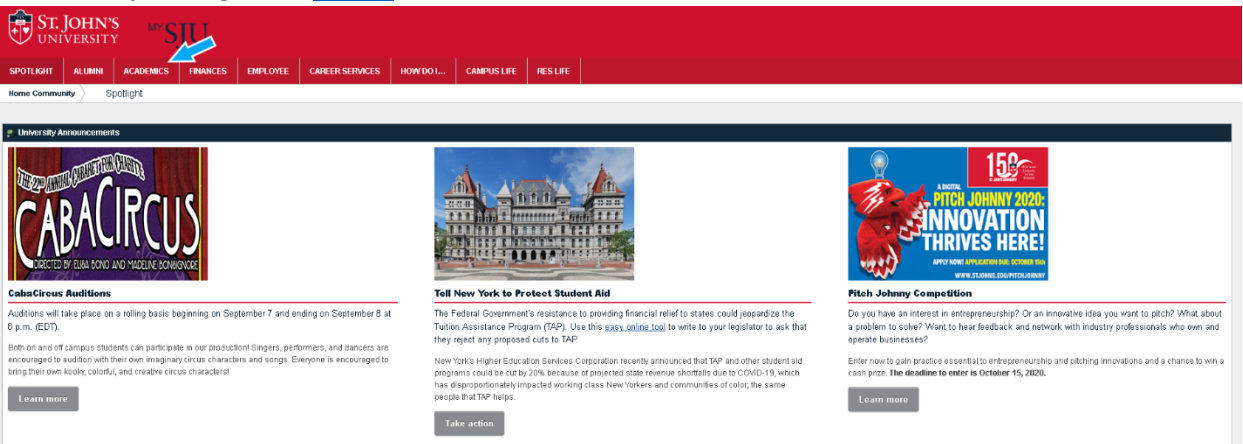

Scroll down and click "**Academic Advisement Report** *DegreeWorks*".

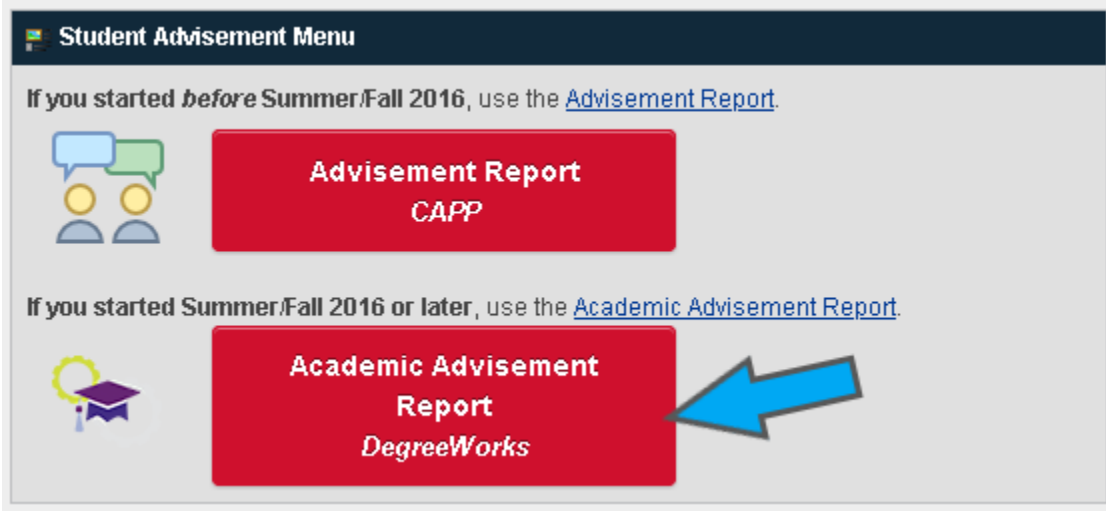

 Fill in the **Registration Form** with the courses you are interested in taking for the next semester. After filling out the **Registration Form**, click "**File**" and then "**Save As…**" to save it. For easy reference, please name the copy in the following format: **Last Name, First Name X number** (ex. Smith, Jane X012345678).

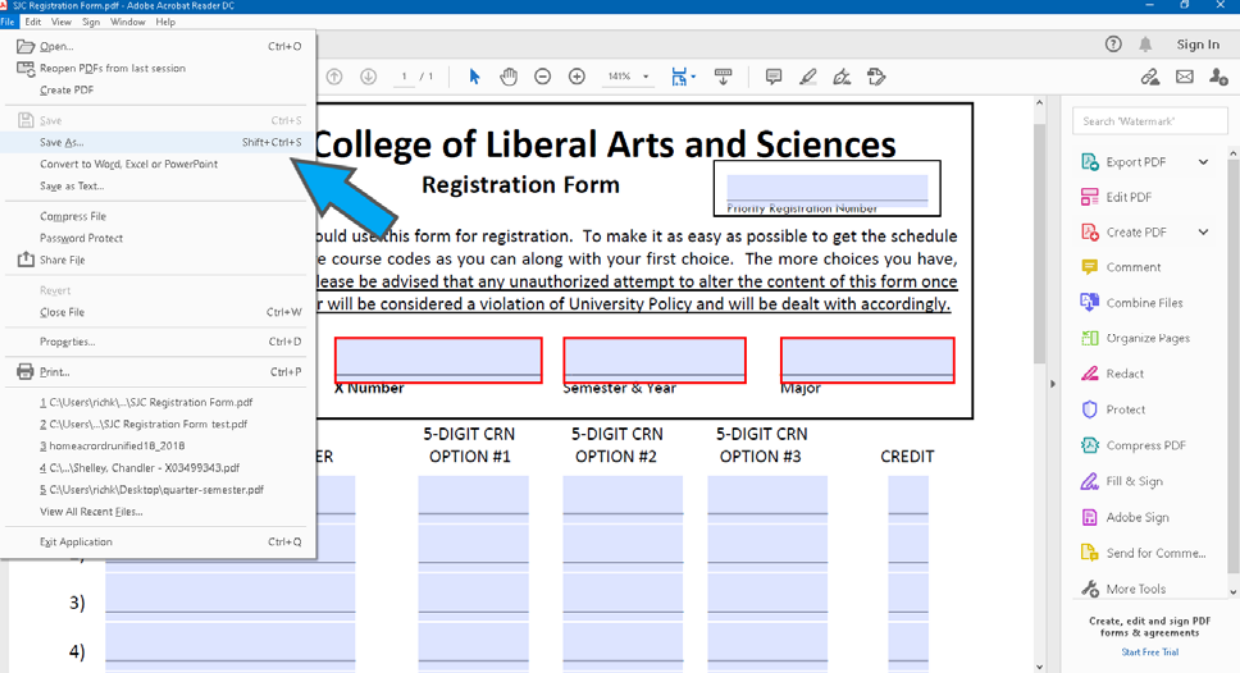